## **配置図**

## **敷地の一部を下げる方法を教えてください。**

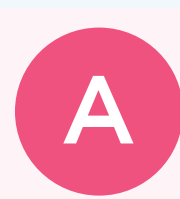

Q

「敷地」メニューの「敷地高低差」を使用して、敷地の一部を 下げます。

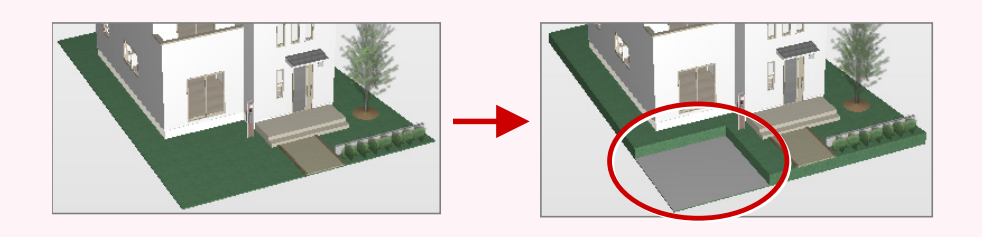

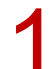

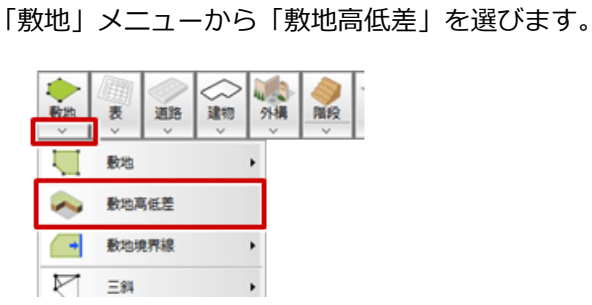

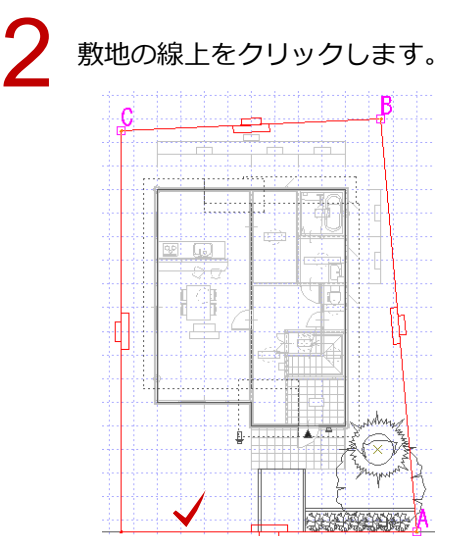

「敷地高低差」ダイアログの「高低差」に、下げたい数値を入力します。今回は「-500」とします。

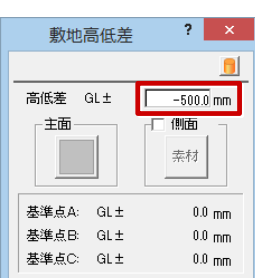

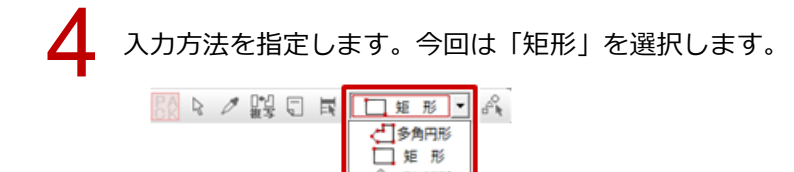

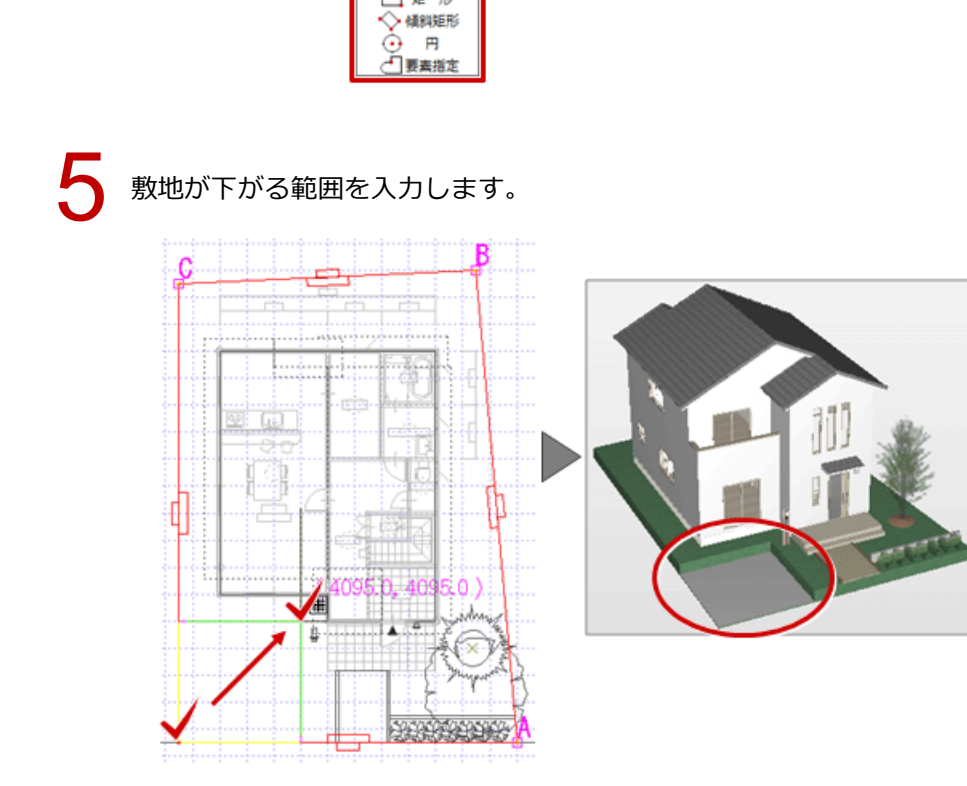